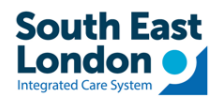

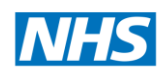

# Receiving GP letters from GSTT and Kings

# Tip Sheet for MESH – EMIS workflow

### **Contents**

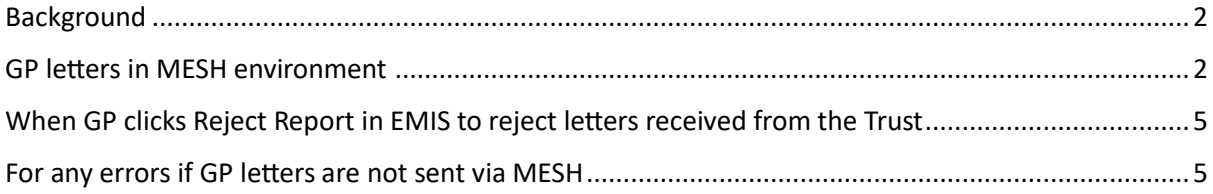

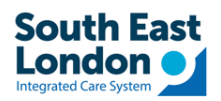

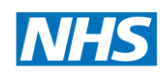

#### <span id="page-1-0"></span>Background

Starting from October 5th, there will be changes in how GSTT and Kings communicate with GP practices using different document management systems:

- If your GP practice is currently using Docman 7 or Docman 10, you will receive letters directly  $\bullet$ into your Docman system from the Trust.
- For practices using MESH, you will receive letters through the MESH EMIS workflow.  $\bullet$

We strongly recommend that all practices make use of this document to review and update local document filing processes. This document contain important information to ensure a smooth transition and compliance with the GP letters transmission.

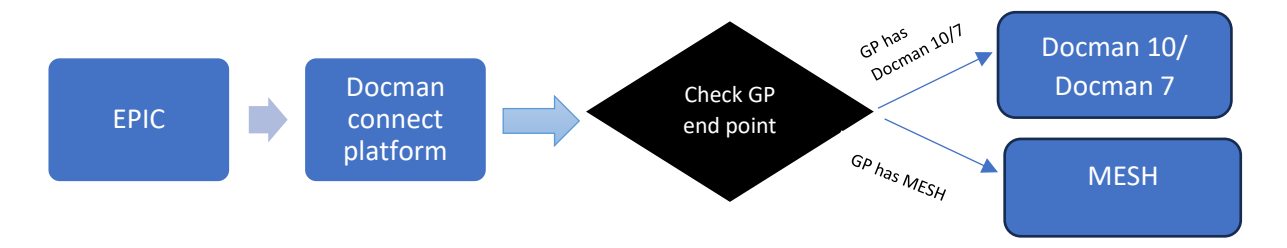

#### <span id="page-1-1"></span>GP letters in MFSH environment

• The following screenshots show how the admission information will be shown in EMIS

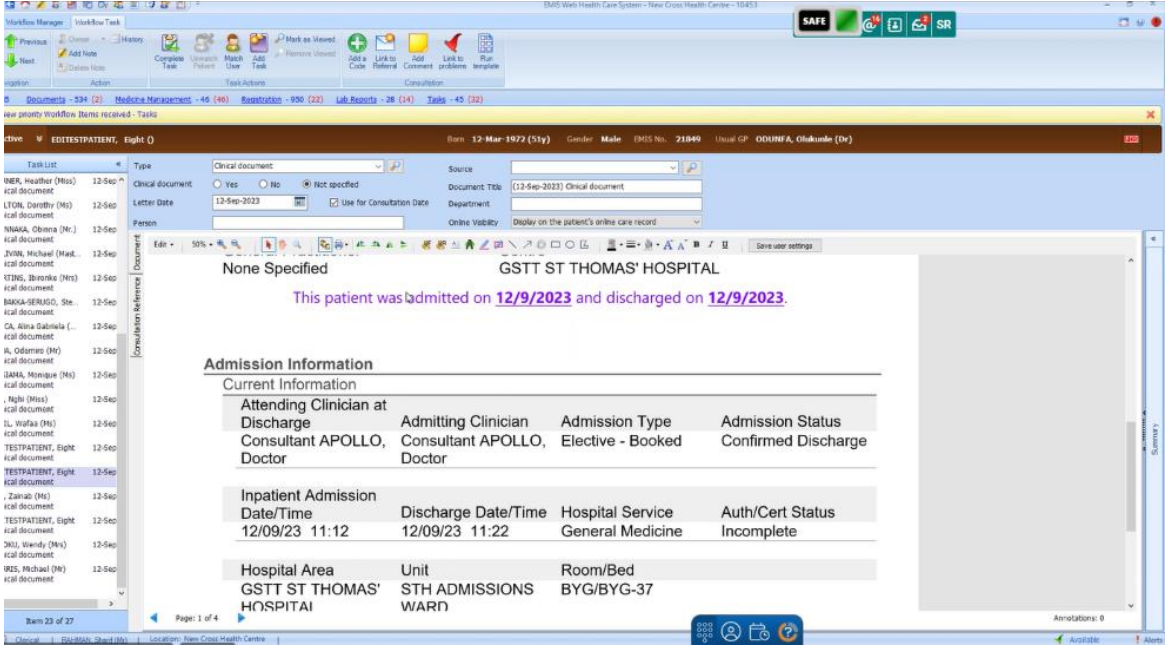

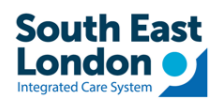

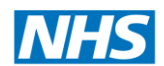

• The following screenshot shows how the Medication Discharge List will be shown in the **EMIS**

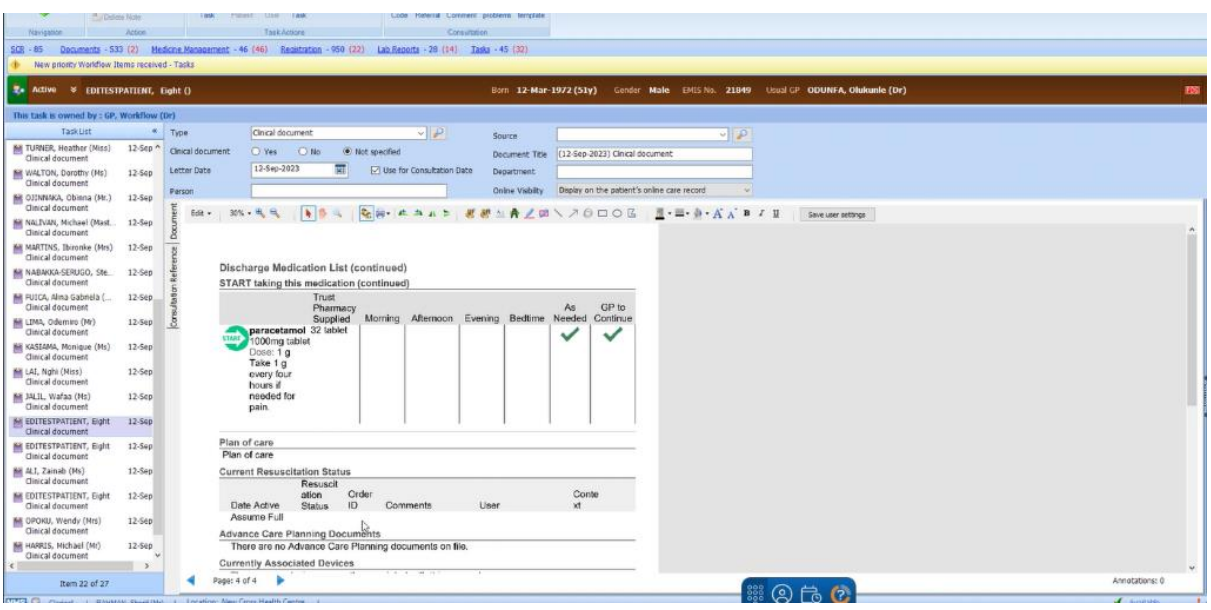

• The following screenshot shows how the GP information will be shown in EMIS

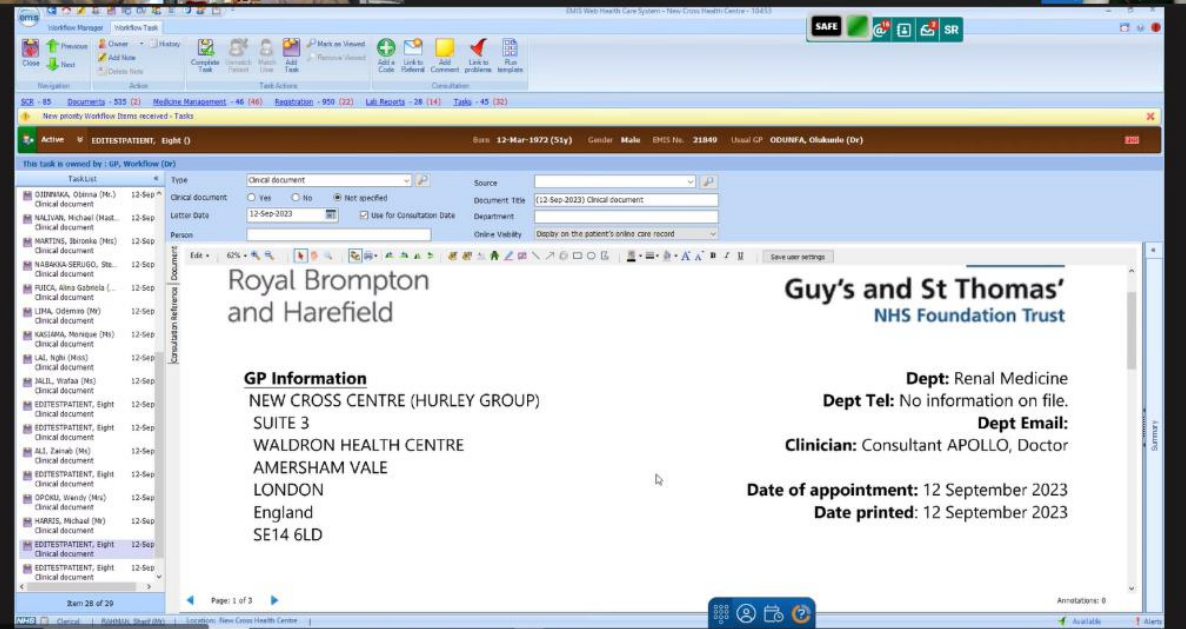

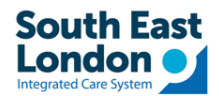

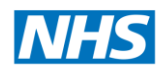

• **The following screenshot shows how the Discharge Summary will be shown in EMIS**

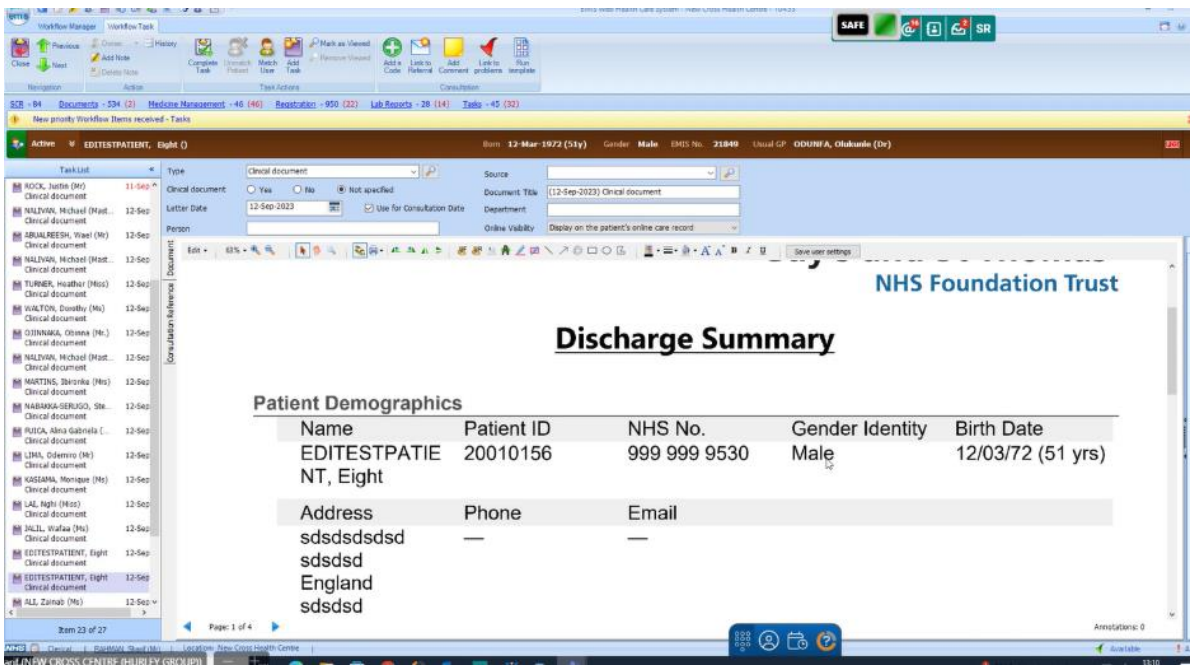

- **The following screenshot shows how to manage Inbound documents in EMIS using some or all of the following steps:**
- − Changing the owner of Document Management tasks.
- − Adding notes to Document Management tasks.
- − Coding the documents (if they have not already been coded).
- − Filing the documents.
- − Dealing with overdue coding/filing tasks.

Depending on procedures within your organisation, a different member of staff may be responsible for each of these stages.

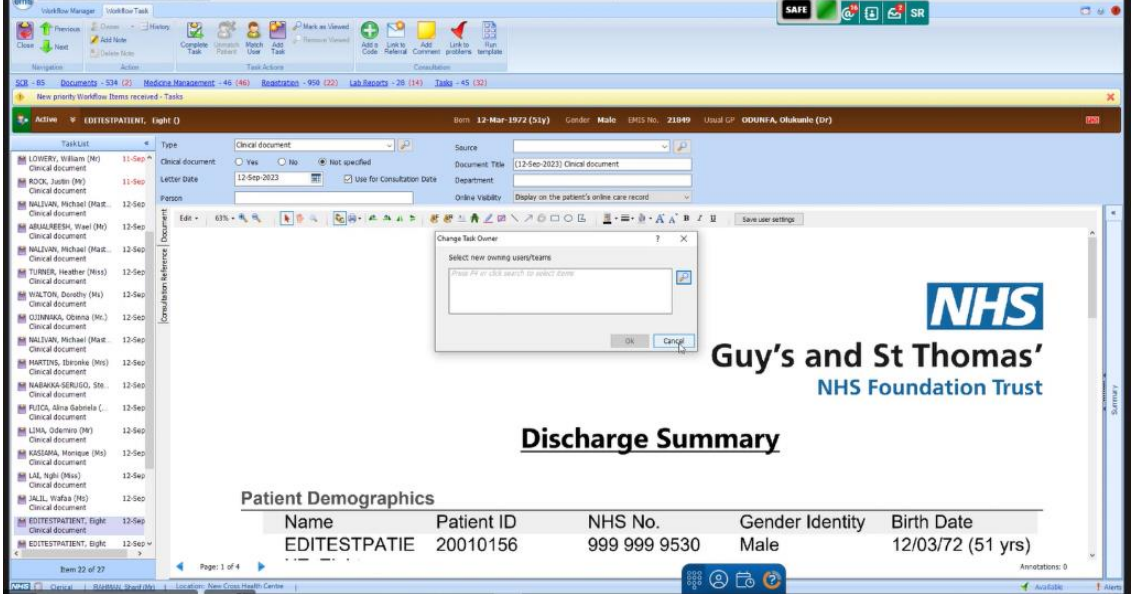

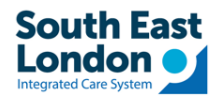

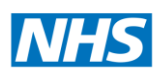

### <span id="page-4-0"></span>When GP clicks Reject Report in EMIS to reject letters received from the Trust

- If someone clicks REJECT DOCUMENT in EMIS it does **NOT** send any notification to the trusts.
- Practice must follow local communication protocol (**email / phone call**) to inform the trusts that you have rejected document.
- EMIS has affirmed that  *When you reject a report, no rejection message is sent to your trading partner, so you must make a note of the report details and the rejection reason and contact the trading partner to let them know that you have rejected the report.*

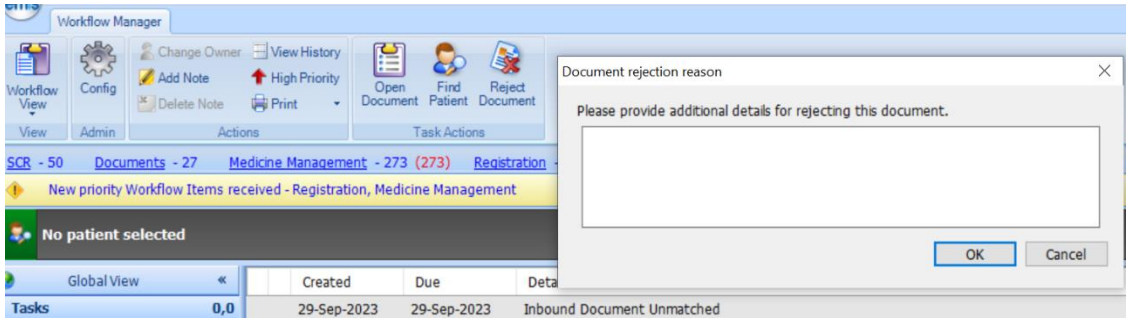

#### <span id="page-4-1"></span>For any errors if GP letters are not sent via MESH

- If files are not delivered via MESH due to any errors (e.g. large sized file is sent etc.) the Trusts will receive a failed delivery error notification and will take the responsibilities of the letters to be sent out via post.
- The letters will be available via London Care Record
- If you find a letter available in London Care Record but not available via MESH, please raise a helpdesk ticket with ICT via Hal[o Self-Service Portal - Login \(haloitsm.com\)](https://nhssel.haloitsm.com/auth/Account/Login?ReturnUrl=%2Fauth%2Fauthorize%3Fclient_id%3D34fe0a24-85d5-46d4-b9c6-721e23f25843%26response_type%3Dcode%26scope%3Dall%26redirect_uri%3Dhttps%253a%252f%252fnhssel.haloitsm.com%252fportal%252fauth%26code_challenge%3DEIvMI_3JOIOci5SgZYQmF4IMDwItnGGVM1q171gOtHI%26code_challenge_method%3DS256%26state%3DCWdnDS4kquBjyqV1sa1q03OXRR3NF7os1kUf3VcUqt4%26nonce%3DRa4KFOOZ9VuLX7R9dnZLiR23jis7Aphs_brqg2nfOCI)